**Our Digital Future** MAGINE WHAT'S POSSIBLE...

**ieMR Enterprise Scheduling Management (ESM)** 

# **Referral expiry dates**

When scheduling review appointments in ESM, a mandatory referral expiry date field is required. This quick reference guide explains the use of the referral expiry date fields for the following scenarios:

- **01-Jan-1970:** Migrated appointment with no suitable linked referral
- **01-Jan-2100:** Indefinite referral
- **02-Feb-2100**: Updated referral received, but not yet activated
- **Other expiry date**: Expired referral

# **Migrated appointment with no suitable linked referral**

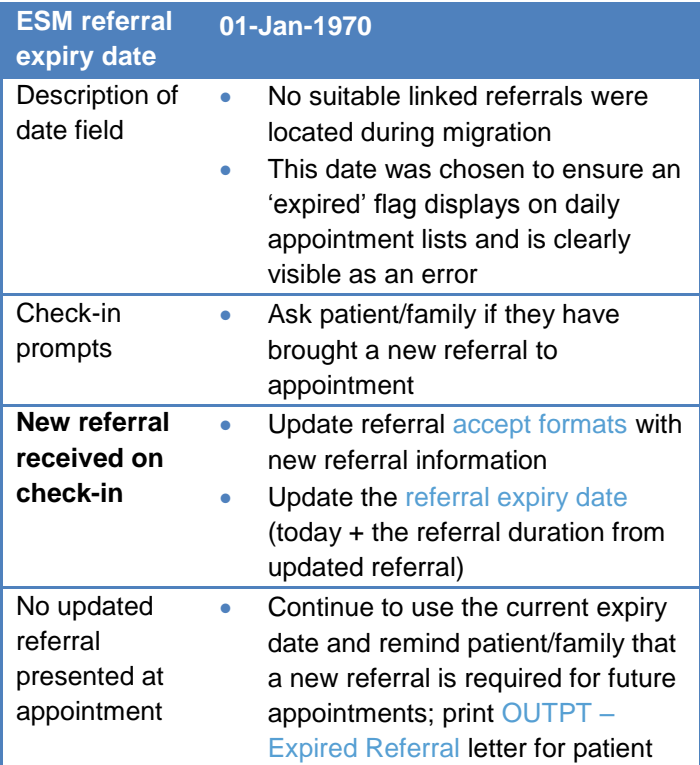

#### **Indefinite referral**

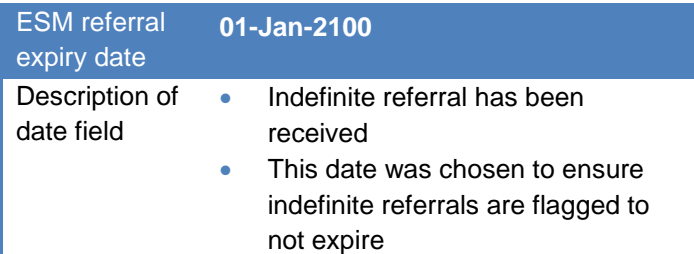

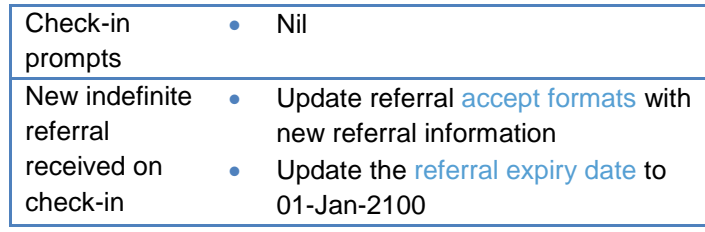

#### **Updated referral received, but not yet activated**

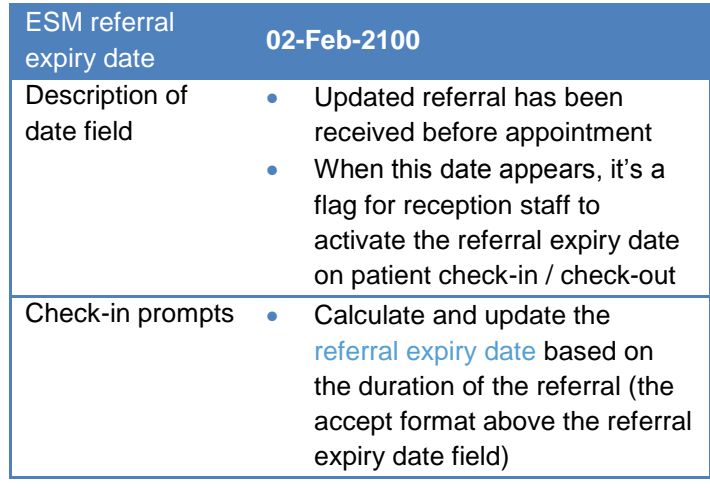

#### **Other previously expired date**

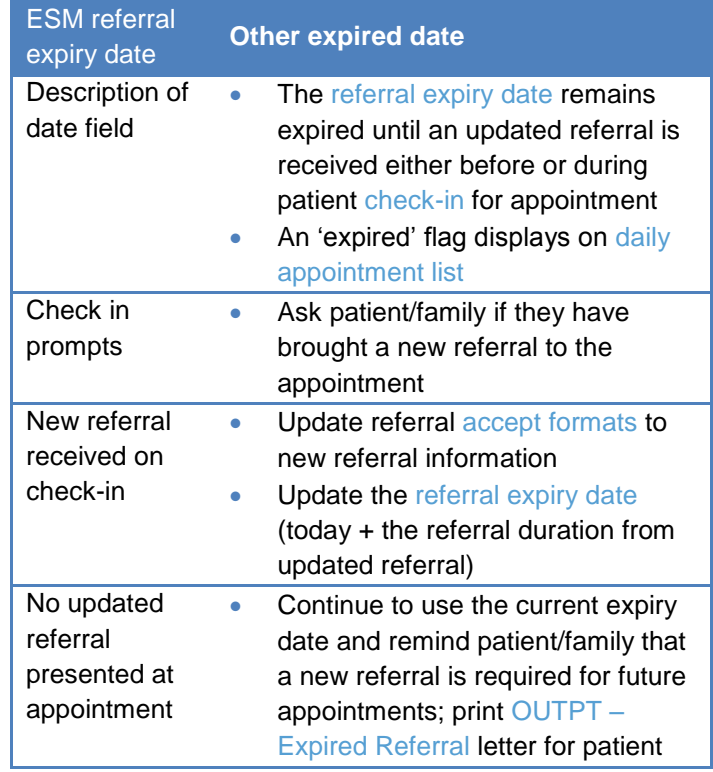

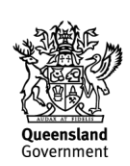

**Our Digital Future** MAGINE WHAT'S POSSIBLE...

**ieMR Enterprise Scheduling Management (ESM)** 

### **Expired referrals reports**

The LCCH Clinical Costings team will forward an expired referrals report to all outpatient administration team leads every Monday. This report will flag:

- Weekly summary of all future-booked appointments with an expired referral attached (one month in advance).
- This report will include all hospital specialties and can be filtered by your location.

## **Actioning the expired referral report**

Load the expired referral report and filter for your location.

- 1. Perform an appointment inquiry search to locate the corresponding patient.
- 2. Right click on the upcoming appointment, modify.

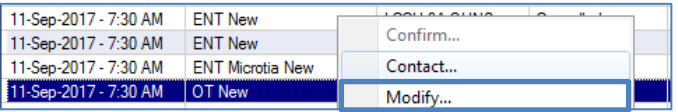

3. Click on the details tab, scroll to the bottom and add a scheduling comment (e.g. 16/10/17 - Expired referral letter sent for appt in 4/52. BR)

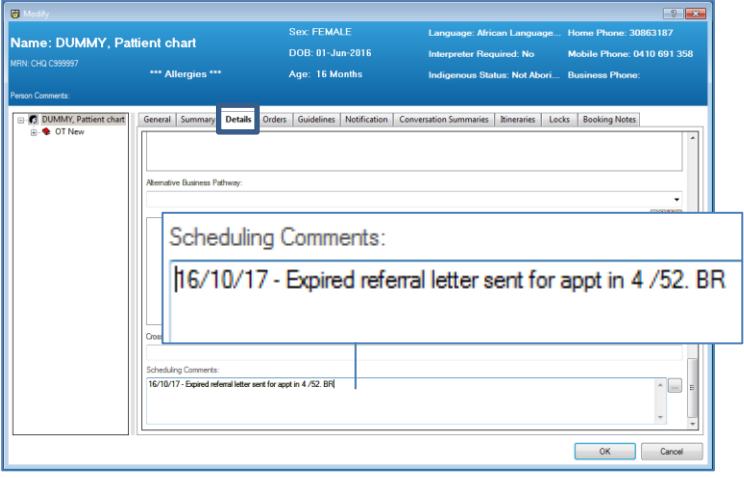

4. Click on notifications tab, then reports tab. Select the OUTPT – expired referral report. Select your printer and move to the right window pane. Click ok.

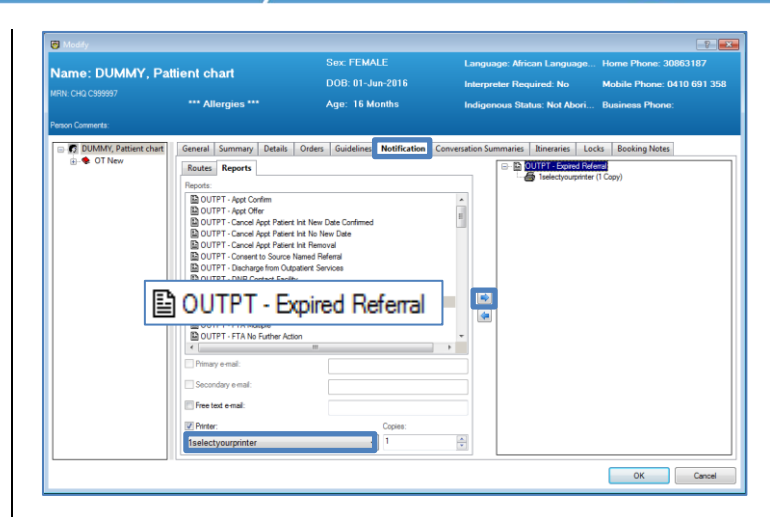

- 5. Continue with each patient on your report.
- 6. Post the printed letters to patients and/or referring practitioners as appropriate.

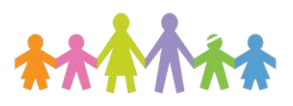

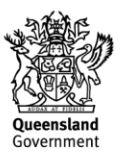